**Univerzitet u Novom Sadu Fakultet tehničkih nauka**

# **Fotogrametrija**

-Vežbe 3-

Reverzibilno inženjerstvo i CAQ

 Od izuzetnog značaja kod 3D digitalizacije blisko-predmetnom fotogrametrijom je izabrati odgovarajuću strategiju akvizicije fotografija objekta 3D digitalizacije. Kod fotogrametrijskih strategija mogu da se razlikuju **pet strategija** za akviziciju fotografija:

### **1. Foto kabine**

Služe za fotogrametrijsku 3D digitalizaciju pokretnih objekata. Veliki broj kamera je cilindrično ili sferično raspoređene oko objekta 3D digitalizacije. Kamere su nepomične i sinhronizovane tako da se u jednom istom trenutku vremena snimi ceo set fotografija. Najčešće imaju difuziono osvetljenje *i* predstavljaju odlično rešenje kod 3D digitalizacije ljudi.

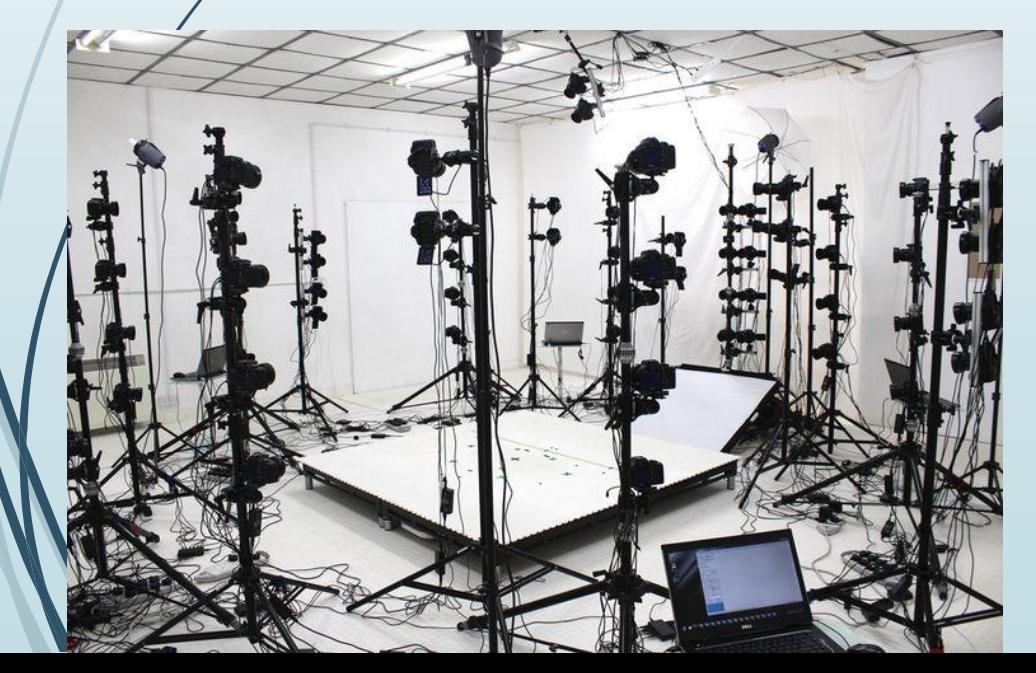

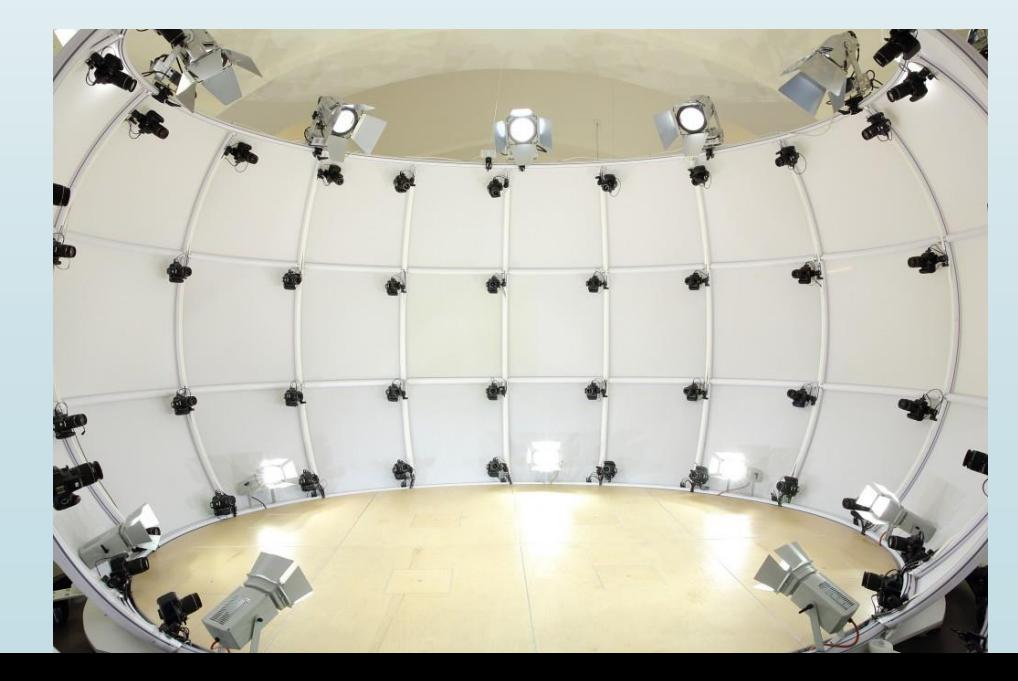

### **2. Pokretna kamera**

Ova strategija je najčešće u upotrebi kod akvizicije fotografija. Objekat je nepomičan dok se kamera kreće oko njega. Fotografije objekta mogu se snimiti sa potpuno nasumičnih pozicija, ali sa ciljem održavanja konstantne udaljenosti od objketa i ostvarivanjem neophodnog preklapanja fotografija. Ako je objekat složene geometrije sa mnogo detalja, potrebno je snimati fotografije u manjm inkrementima i pokriti sve dostupne površine.

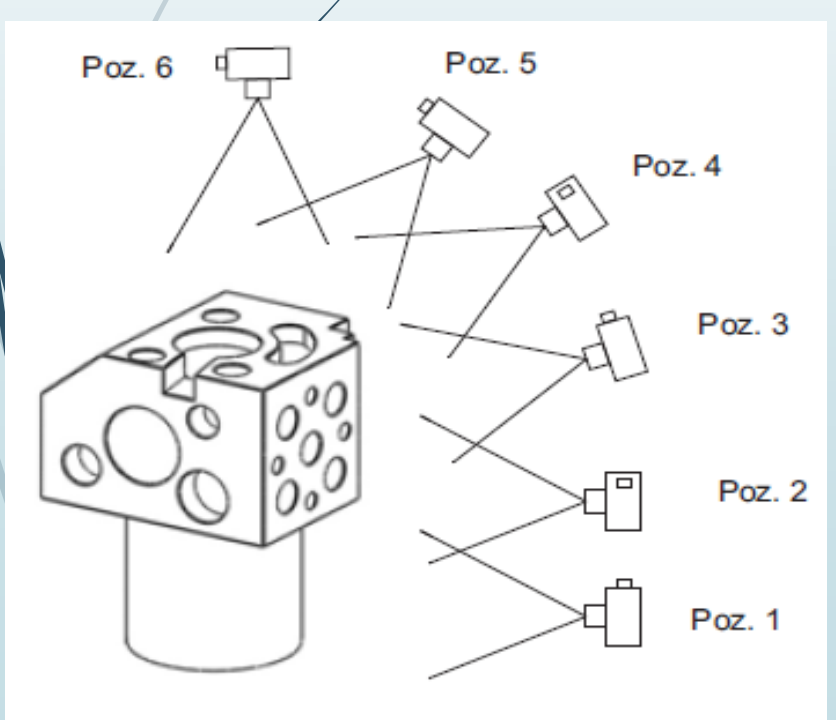

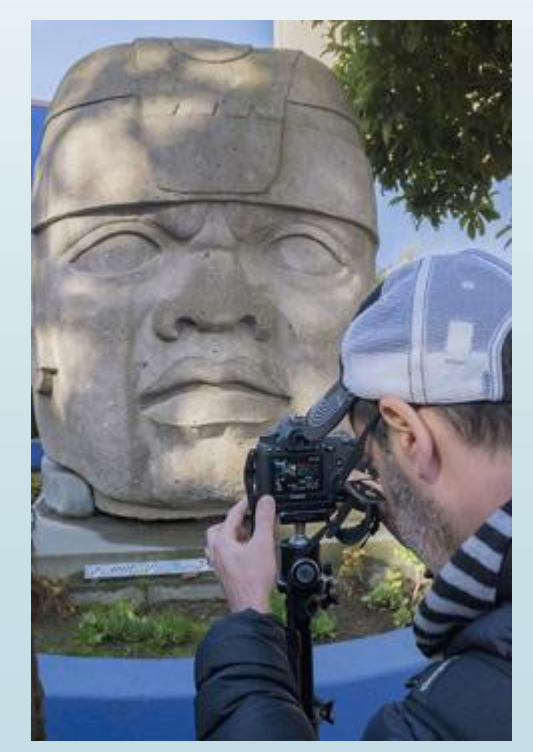

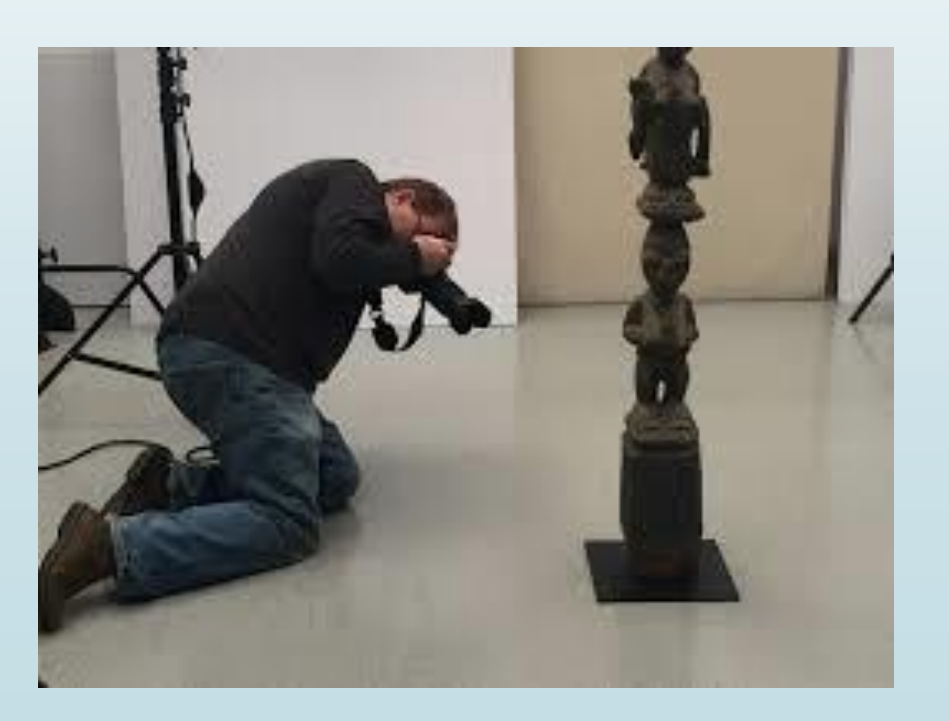

#### **3. Leteća kamera**

Ova strategija je slična kao i strategija pokretne kamere. U ovom slučaju kameru nosi letelica, danas se najčešće koristi dron. Ova strategija se primenjuje kod 3D digitalizacije terena ili velikih objekta kao što su kuće, zgrade itd.

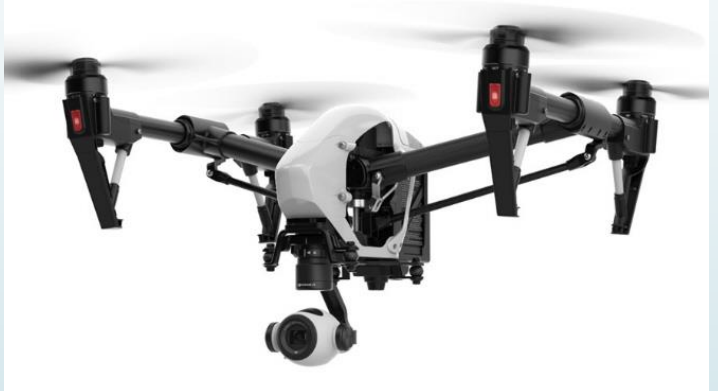

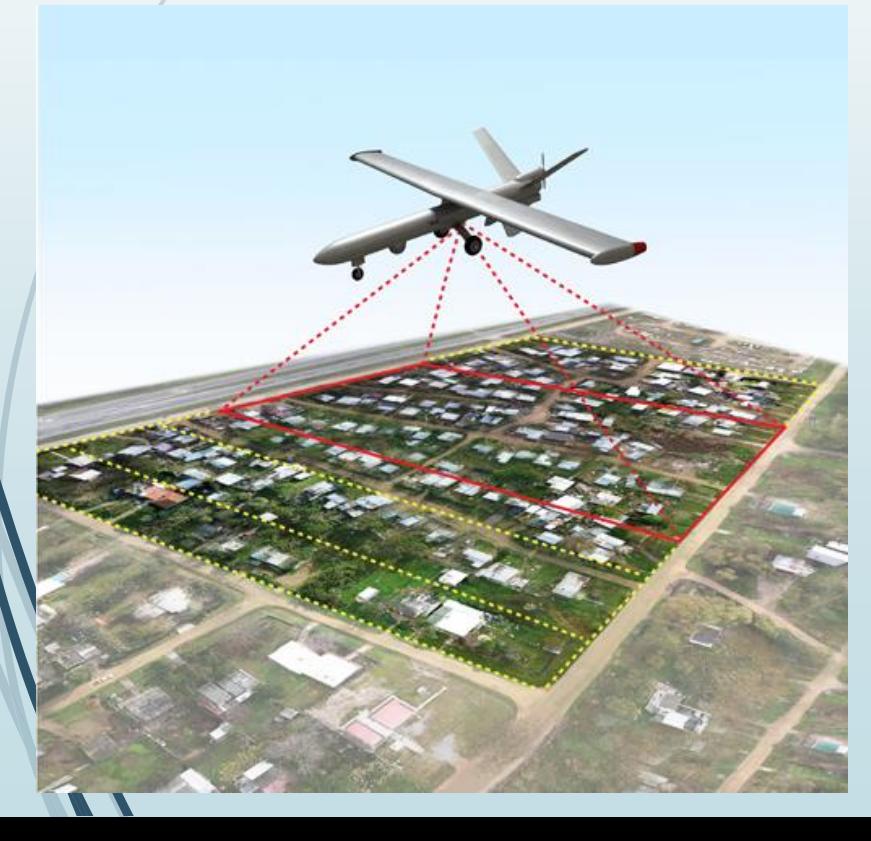

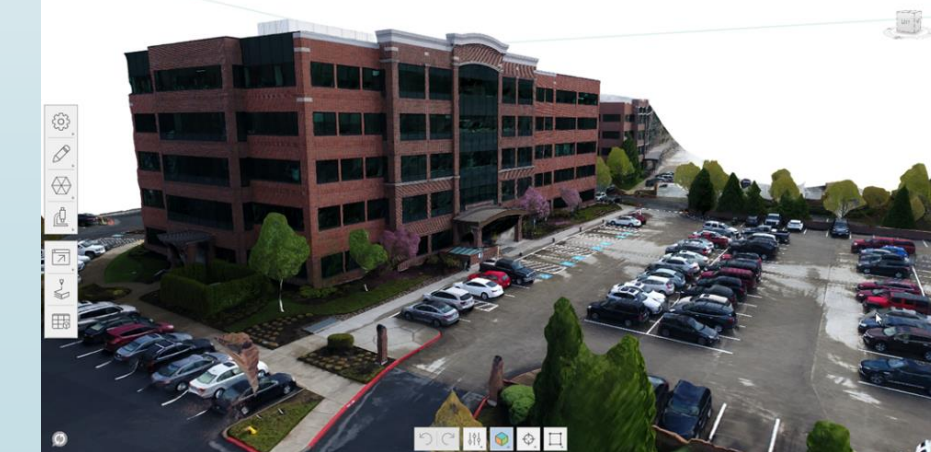

#### **4. Nepomična kamera i obrtni sto**

Za izvođenje ove strategije neophodno je imati automatizovani obrtni sto. Objekat postavljen na obrtni sto se inkrementalno pomera tokom snimanja fotografija. Kod ove strategije noephodno je koristi potpuno monotonu pozadinu kako se ne bi detektovale nepokretne neželjene tačke u pozadini. Sa ovom strategijom moguće je postići veoma visoku tačnost 3D modela, zbog akvizicije fotografija u kontrolisanim uslovima.

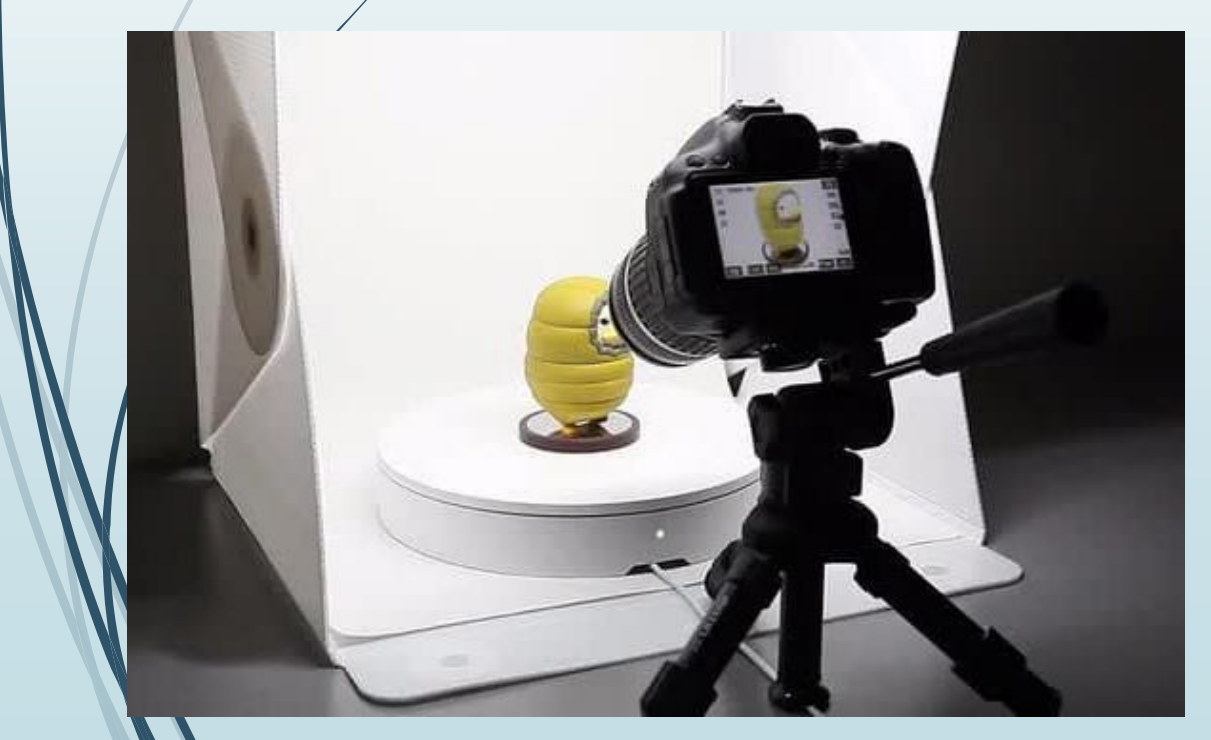

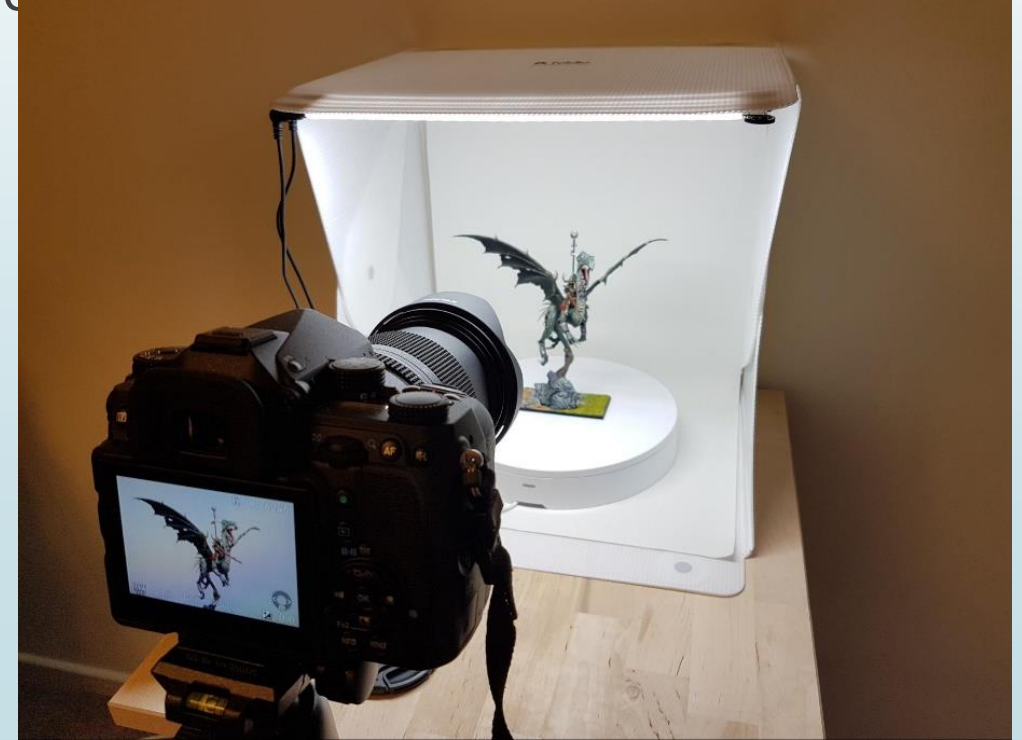

#### **5. Nepomična kamera i ručno pomeran objekat**

Kod ove strategije noephodno je koristi potpuno monotonu pozadinu i difuziono osvetljenje kako se ne bi detektovale nepokretne neželjene tačke u pozadini. Obično se digitalizuju manji objekti koji su lako pokretljivi. Fotografije se snimaju nasumično tako da se postigne potreban nivo preklapanja.

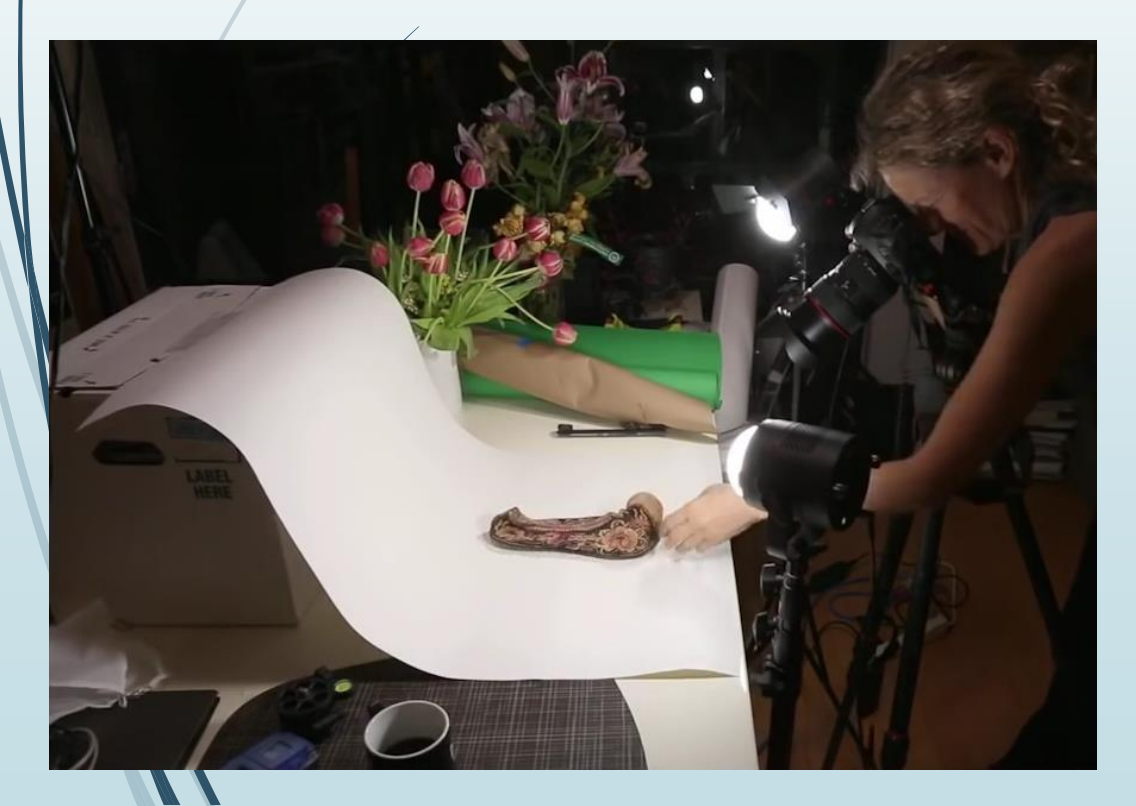

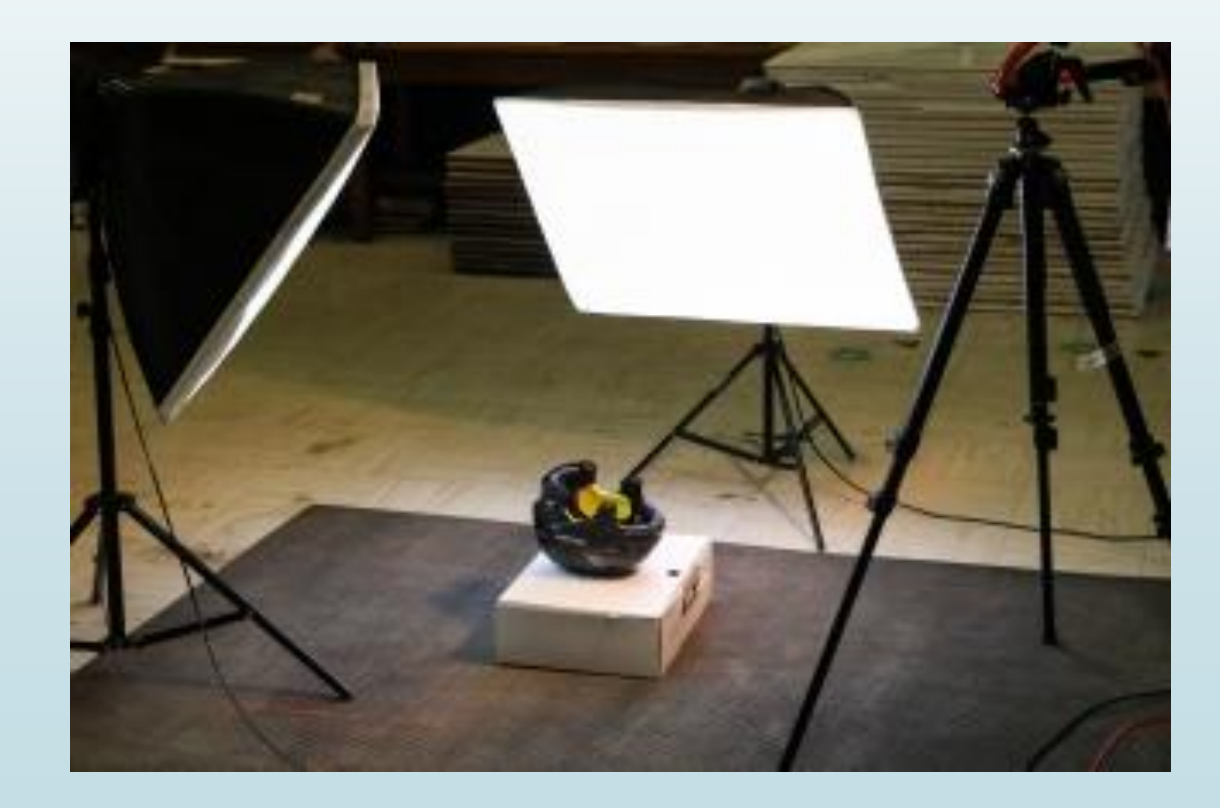

- Strategija akvizicije fotografija objekta 3D digitalizacije zavisi od:
	- gabaritnih dimenzija objekta,
	- pokretljivosti objekta,
	- stepena geometrijske složenosti,
		- tipa objekta: **zapreminski** podjednako izrážene sve tri dimenzije ili fasadni dominantno izražene samo dve dimenzije npr. reljef, zid.

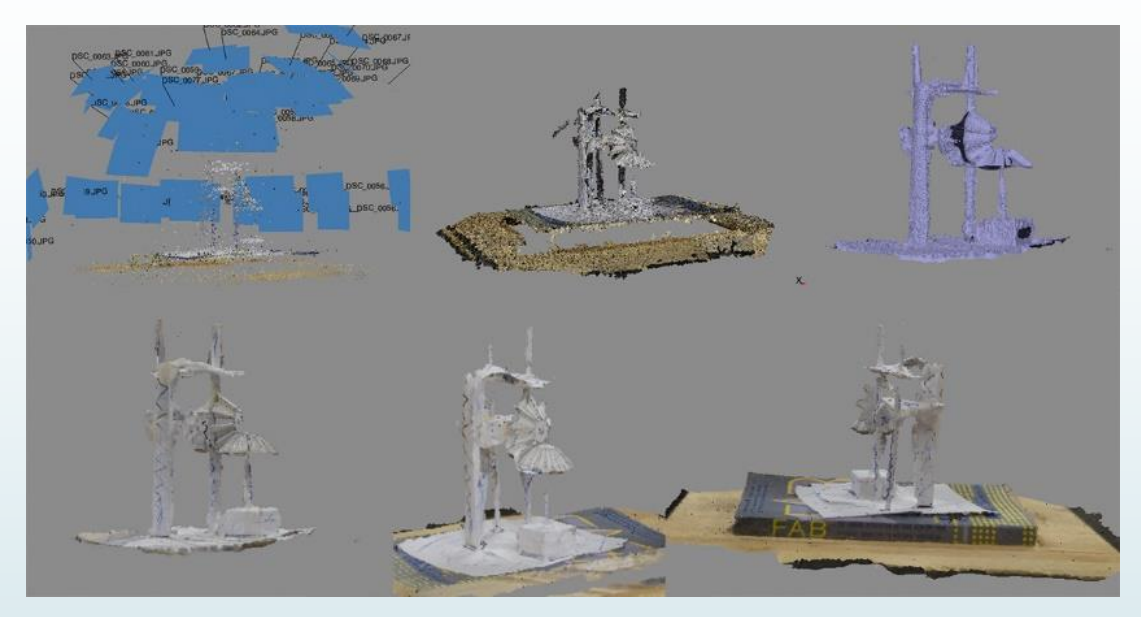

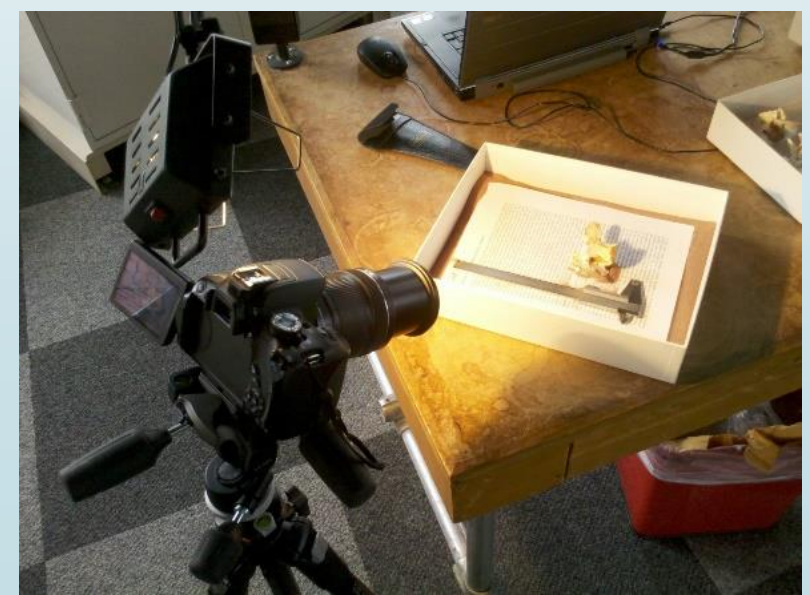

# **Obrada fotografija u Agisoft Metashape softveru**

### **Obrada fotografija u Agisoft Metashape softveru se sastoji iz nekoliko koraka:**

- Učitavanje fotografija
- Odstranjivanje pozadine kreiranje maski
- Poravnavanje fotografija na osnovu pronađenih zajedničkih obeležja-tačaka
- Kreiranje oblaka tačaka visoke rezolucije
- Kreiranje površinskog 3D modela
- Øspostavljanje razmere
- Kreiranje teksture

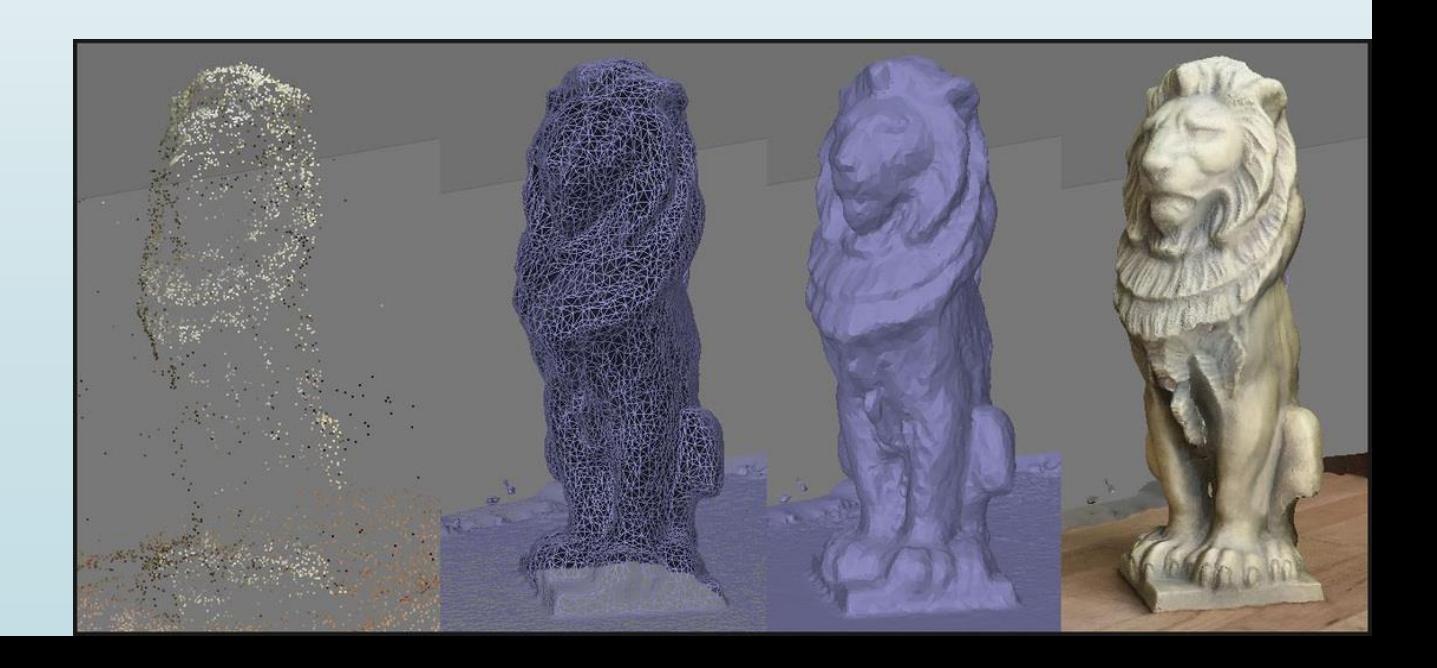

# **UČITAVANJE FOTOGRAFIJA**

**Učitavanje fotografija je prvi korak nakon pokretanja softvera**. Fotografije se mogu učitati u jednoj ili više grupa (**Chunk**)i tako obrađivati . Pored naziva fotografija je ekstenzija-format (jpg, tif, png, bmp, ppm) u kojoj se nalazi fotografija. U produžetku oznake formata mogu da stoje još dve oznake. Te oznake se odnose na kalibrisanje i poravnavanje fotografija. Ako fotografija nije kalibrisana, odnosno poravnata, stajaće pored nje oznake **NC –** *not calibrated***; NA –** *not aligned***.**

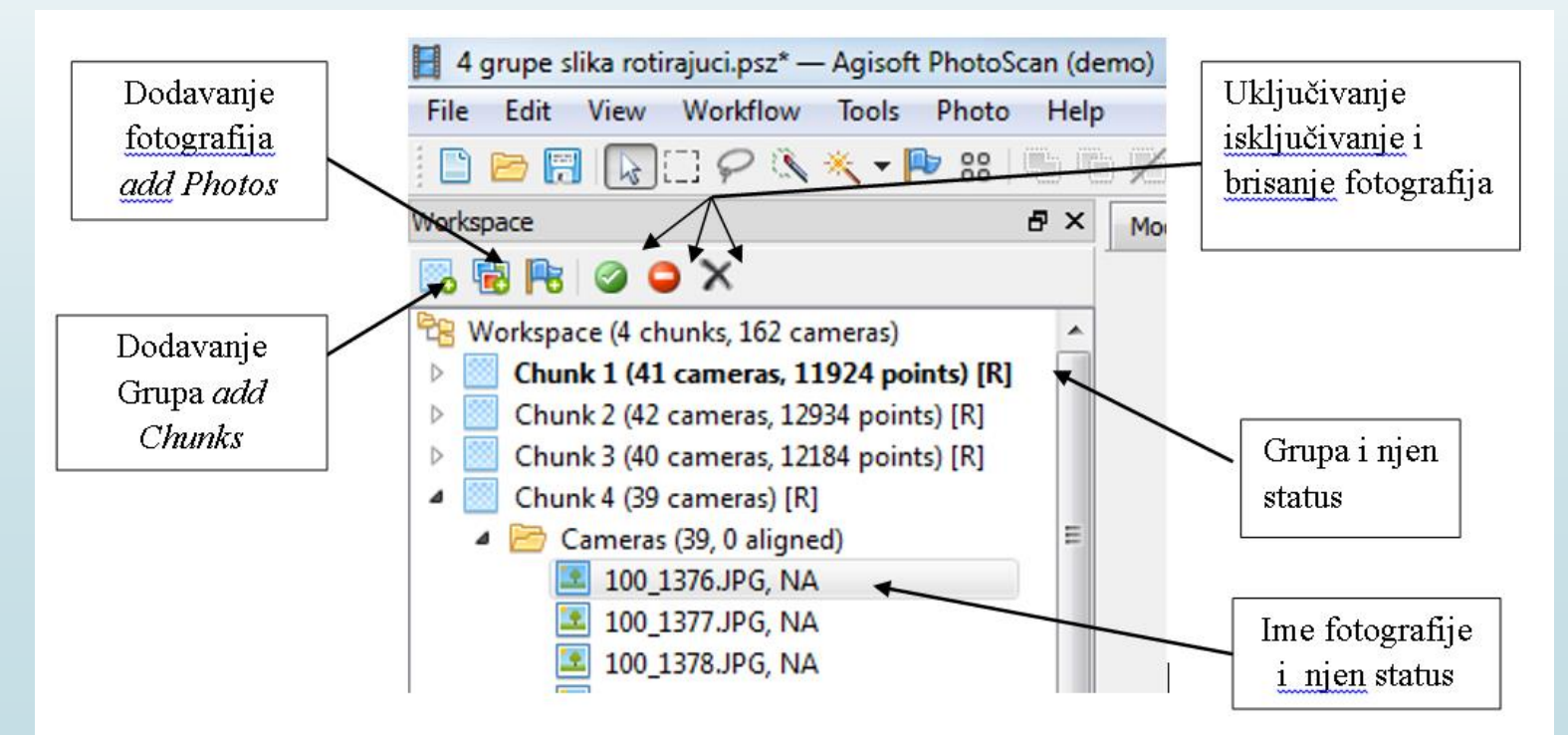

### **KREIRANJE MASKI**

- Maske služe za izolovanje objekta od pozadine kako ne bi došlo do pogrešne rekonstrukcije. Pomoću njih smanjuje se oblast pretraživanja zajedničkih karakterističnih obeležja-tačaka i smamim tim smanjuje se složenost i vreme procesiranja fotografija.
- Maske je neophodno kreirati kada se primenjuje strategija sa nepomičnom kamerom i obrtnim stolom i nepomičnom kamerom i ručno pomeranim objekatom.
- Maske se mogu kreirati i drugim softverima za obradu slike i naknadno uvestu Agisoft Metashape.

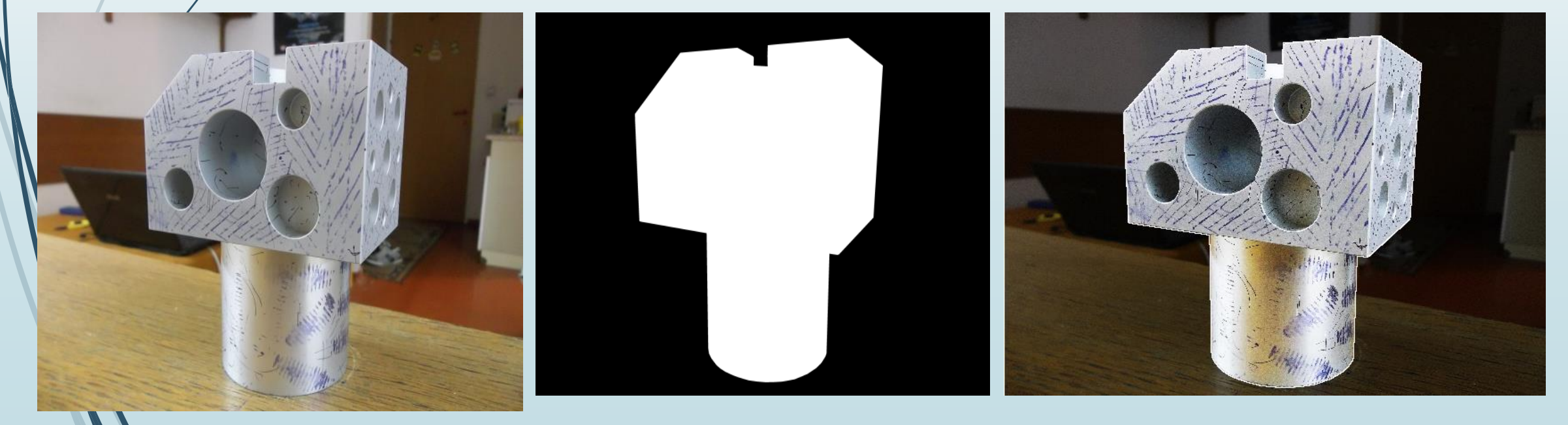

### **PORAVANAVANJE FOTOGRAFIJA**

- **Poravanavanje fotografija** je proces simultanog određivanja položaja detektovanih tačaka sa površine objekta kao i položaja sa kojih su fotografije snimljene. Poravnavanje fotografija je automatski proces koji uključuje :
	- Pretraživanje učitanih fotografija sa ciljem definisanja i određivanja položaja karakterističnih obeležja-tačka,
	- Na osnovu stereovizijskih ograničenja vrši se prepoznavanje i podudaranje karakterističnih obeležja-tačaka.
- **Kao rezultat poravnavanja fotografija** dobija se oblak tačaka niske rezolucije i prikaz pozicija sa kojih su fotografije snimljene.

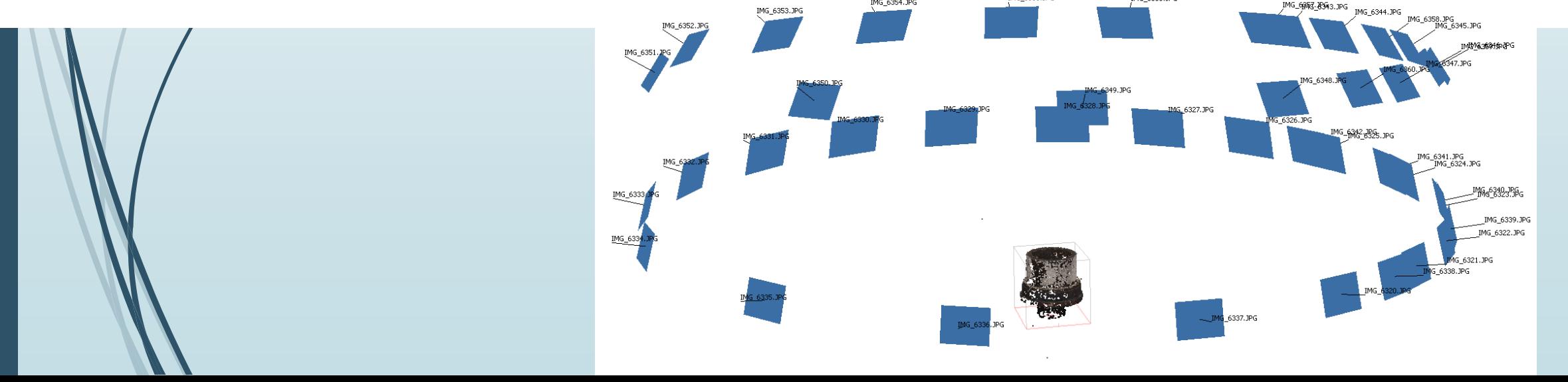

# **KREIRANJE OBLAKA TAČAKA VISOKE REZOLUCIJE**

- **Kreiranje oblaka tačaka visoke rezolucije** je jedino moguće ako je prethodno kreiran oblak tačaka niske rezolucije. U ovom koraku relativna orijentacija fotografija je poznata i pristupa se poklapanju svakog pojedinačnog piksela na fotografijama.
- Kreiranje oblaka tačaka visoke rezolucije zahteva posedovanje veoma visokih performansi hardverskih komponenti računara, pre svega procesora i RAM memorije zbog obrade velikog broja podataka. Oblak tačaka visoke rezolucije može da sadrži i nekoliko miliona tačaka.
- Oblak tačaka visoke rezolucije može i ne mora da sadrži informacije o boji objekta.

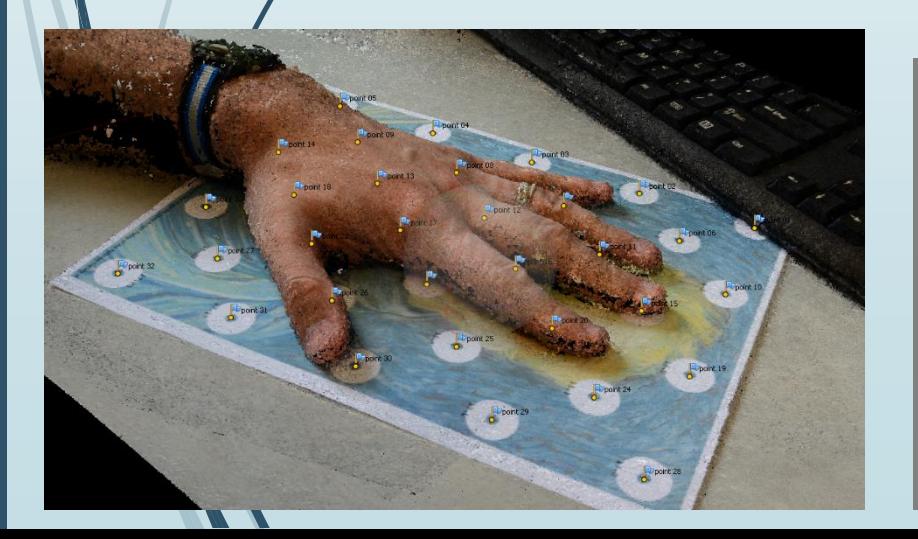

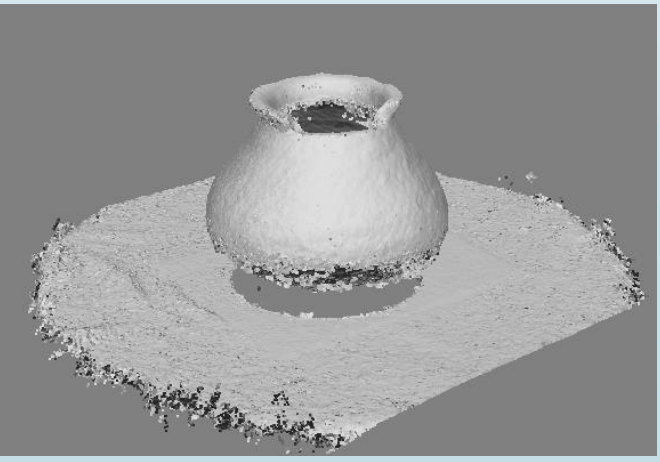

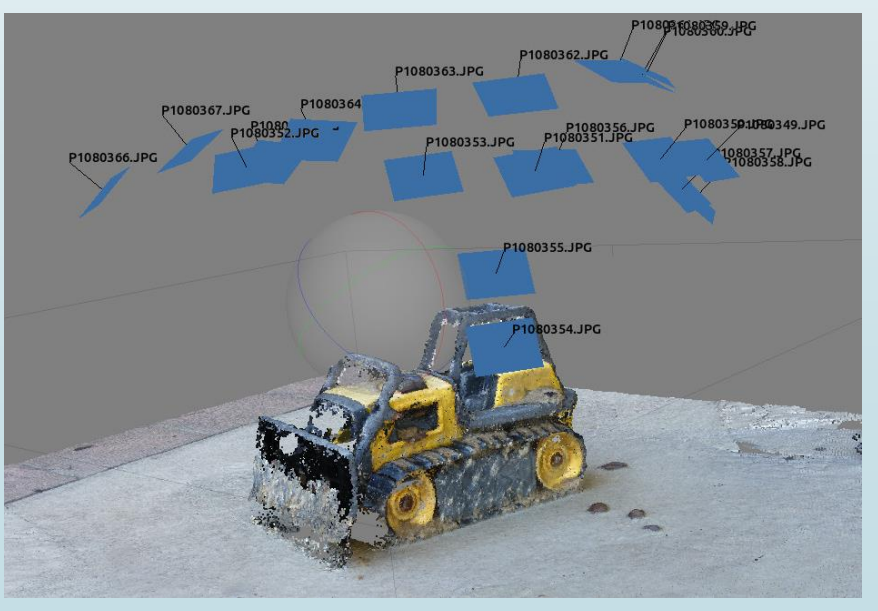

### **KREIRANJE POLIGONALNOG 3D MODELA**

 **Kreiranje poligonalnog 3D modela** je moguće izvršiti odmah nakon poravnavanja fotografija kada se dobije oblak tačaka niske rezolucije, ali **preporučuje se** kreiranje poligonalnog 3D modela tek nakon kreiranja gustog oblaka tačaka.

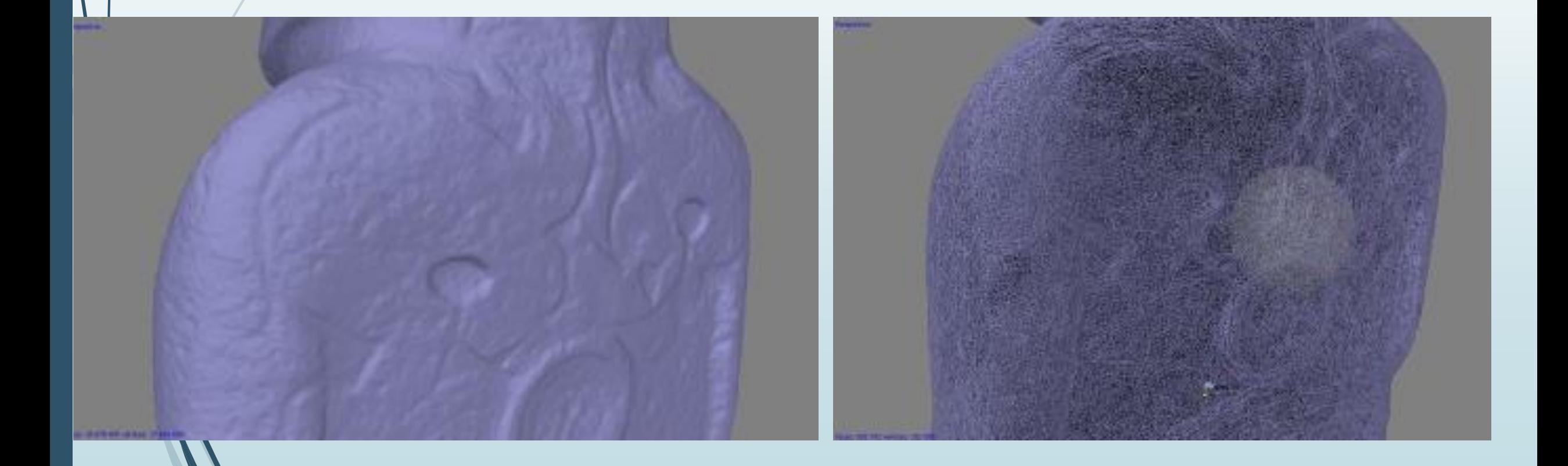

### **USPOSTAVLJANJE RAZMERE**

 Pri fotogrametrijskim merenjima u mernom volumenu potrebno je imati najmanje jednu poznatu mernu dužinu. Ukoliko su poznate stvarne vrednosti rastojanja nekih referentnih tačaka na objektu, njihova međusobna rastojanja mogu se iskoristiti za uspostavljanje razmere merenog objekta ili se razmera može odrediti na osnovu poznatih rastojanja kodiranih markera.

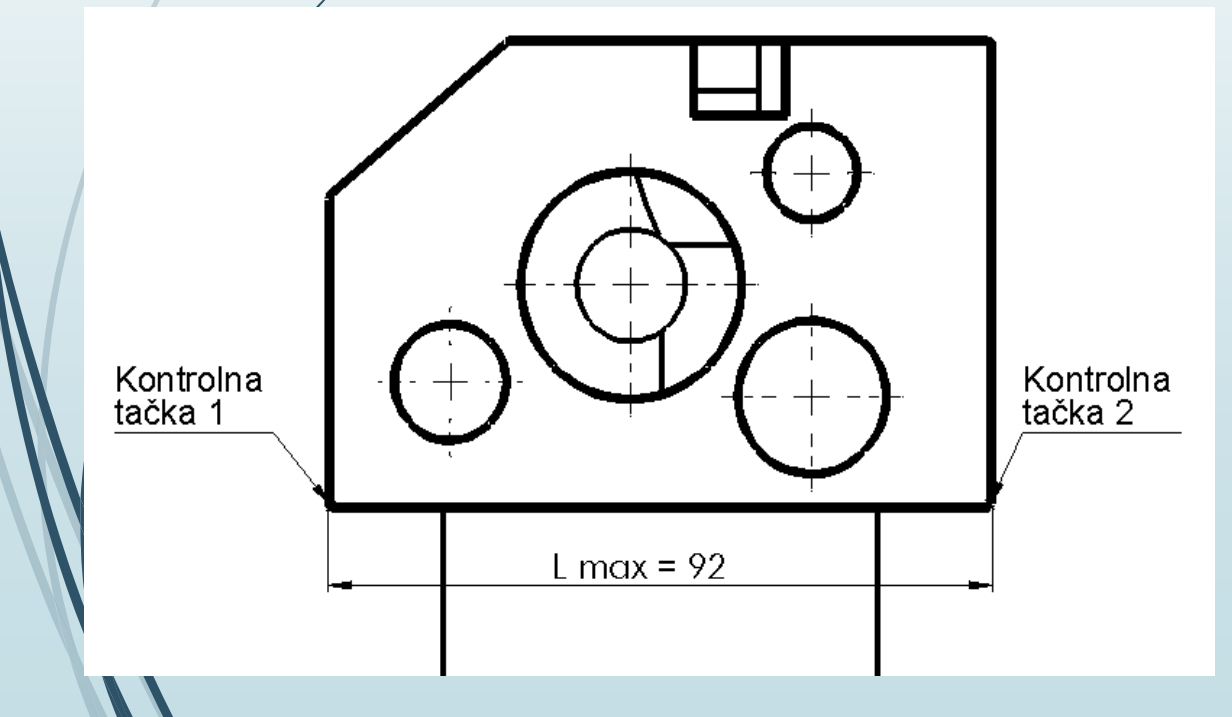

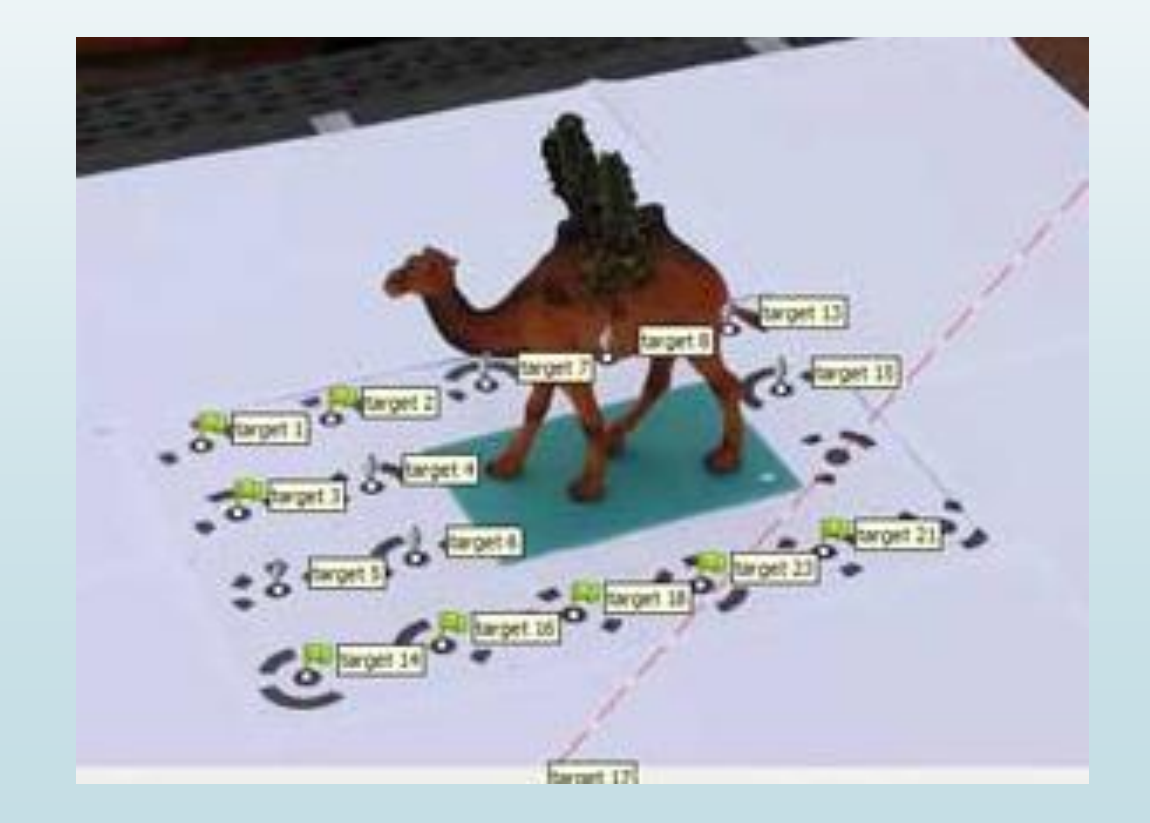

### **KREIRANJE TEKSTURE**

- **Kreiranje teksture** na modelu radi se pre svega da bi se na 3D modelu dočarao što realniji izgled fizičkog objekta.
- Tekstura na modelu služi kada je svrha kreiranja 3D modela vizuelizacija .
- Pravilnim izborom parametara za kreiranje teksture može se dobiti odgovarajuća tekstura, a samim tim i bolji vizuelni efekat samog modela.

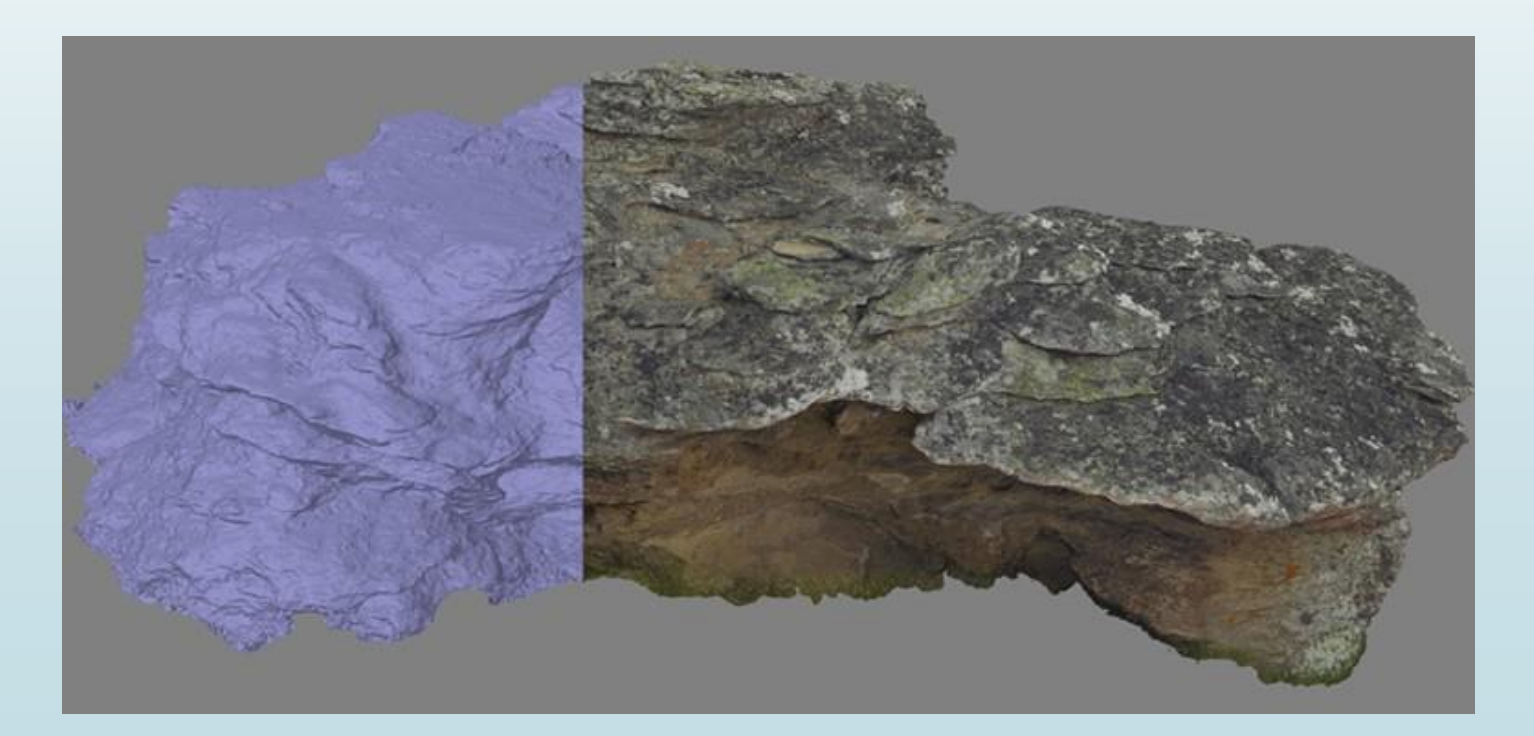

# **IZVOZ 3D MODELA**

- **Izvoz 3D modela iz Metashape-a** je moguć u više standardnih formata:
- Wavefront OBJ (\*.obj)
- 3DS file format (\*.3ds)
- VRML models (\*.wrl)
- COLLADA (\*.dae)
- Stanford PLY (\*.ply)
- X3D models (\*.x3d)
- STL models (\*.stl)
- Alembic (\*.abc)
- Autodesk FBX (\*.fbx)
- Autodesk DXF Polyline (\*.dxf)
- Autodesk DXF 3DFace (\*.dxf)
- Open Scene Graph (\*.osgb)
- Binary glTF (\*.glb)
- U3D models (\*.u3d)
- Adobe PDF (\*.pdf)
- Google Earth KMZ (\*.kmz)

# **HVALA NA PAŽNJI!**